### A noteszgép bemutatása Felhasználói útmutató

© Copyright 2008 Hewlett-Packard Development Company, L.P.

A Microsoft és a Windows elnevezés a Microsoft Corporation Amerikai Egyesült Államokban bejegyzett kereskedelmi védjegye. A Bluetooth jelölés a jogtulajdonos kereskedelmi védjegye, amelyet a Hewlett-Packard Company licencmegállapodás keretében használ. Az SD embléma az embléma tulajdonosának védjegye. A Java a Sun Microsystems, Inc. Amerikai Egyesült Államokban bejegyzett kereskedelmi védjegye.

Az itt szereplő információ előzetes értesítés nélkül változhat. A HP termékeire és szolgáltatásaira vonatkozó kizárólagos jótállás az adott termékhez, illetve szolgáltatáshoz mellékelt, korlátozott jótállásról szóló nyilatkozatban vállalt jótállás. A dokumentumban ismertetettek nem jelentenek semmiféle további jótállást. A HP nem vállal felelősséget az itt található esetleges technikai vagy szerkesztési hibákért és mulasztásokért.

Első kiadás: 2008. szeptember

A dokumentum cikkszáma: 487686-211

#### **A termékkel kapcsolatos tájékoztatás**

Ez a felhasználói kézikönyv olyan funkciókat ír le, amelyek a legtöbb típuson megtalálhatók. Előfordulhat azonban, hogy az Ön számítógépén bizonyos funkciók nem érhetők el.

### **Biztonsági figyelmeztetés**

**FIGYELEM!** A magas hőmérséklet által okozott sérülések és a túlmelegedés elkerülése érdekében ne tegye a számítógépet közvetlenül az ölébe, és ügyeljen arra, hogy a szellőzőnyílásokon keresztül mindig szabadon áramolhasson a levegő. A számítógépet csak kemény, sík felületen használja. Ügyeljen rá, hogy egy másik szilárd tárgy, például a készülék mellett lévő nyomtató, illetve puha tárgy, például párna, vastag szőnyeg vagy ruha ne gátolja meg a levegő áramlását. Ügyeljen arra, hogy a váltóáramú tápegység működés közben ne érjen a bőréhez vagy más puha felülethez, például párnákhoz, textíliákhoz, ruházathoz vagy szőnyegekhez. A számítógép és a váltóáramú tápegység megfelel az informatikai eszközök biztonságára vonatkozó nemzetközi szabványnak (International Standard for Safety of Information Technology Equipment – IEC 60950).

# Tartalomjegyzék

#### 1 A hardver helye

#### 2 Részegységek

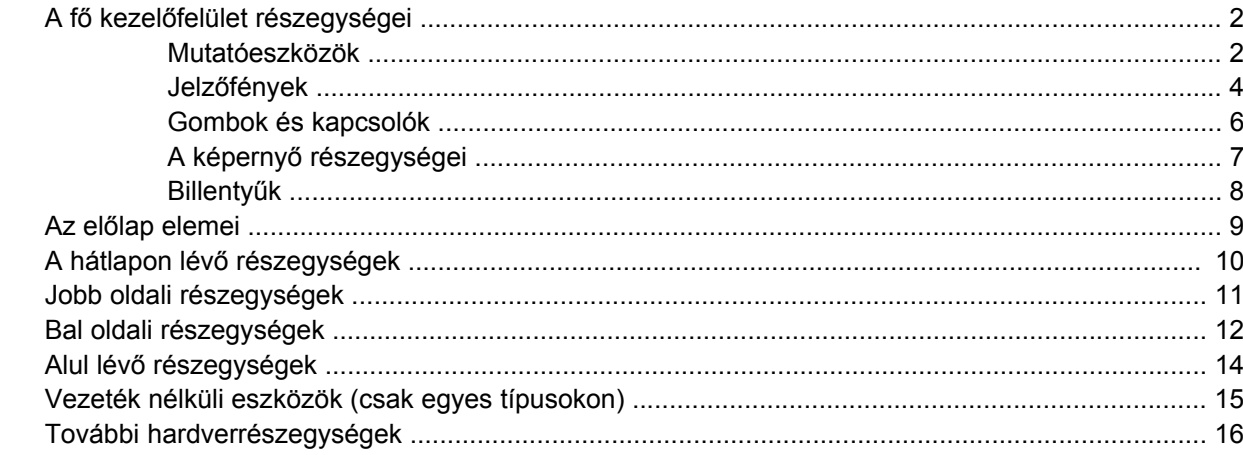

### 3 A táblaszámítógép használata

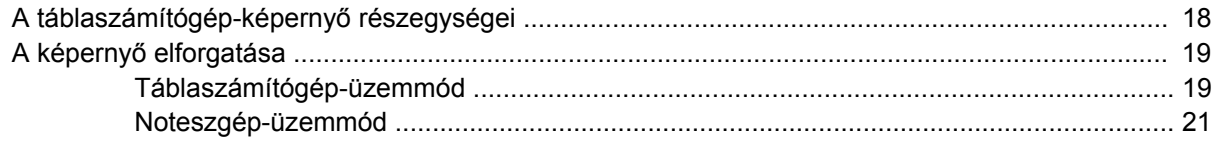

#### 4 Címkék

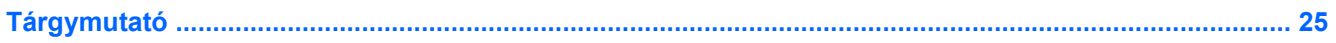

# <span id="page-6-0"></span>**1 A hardver helye**

A számítógépbe telepített hardverek listáját a következő lépések végrehajtásával tekintheti meg:

- **1.** Válassza a **Start > Sajátgép** parancsot.
- **2.** A bal oldali Rendszerműveletek ablakban válassza a **Rendszerinformáció megjelenítése** lehetőséget.
- **3.** Kattintson a **Hardver** lap **> Eszközkezelő** gombjára.

Az Eszközkezelő segítségével új hardvert is hozzáadhat, illetve módosíthatja az eszközök konfigurációját.

# <span id="page-7-0"></span>**2 Részegységek**

### **A fő kezelőfelület részegységei**

### **Mutatóeszközök**

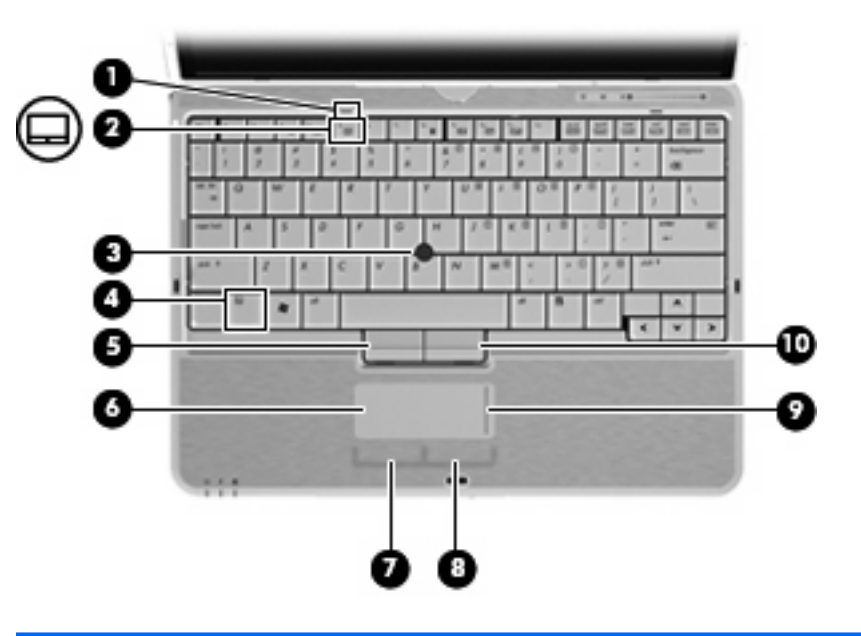

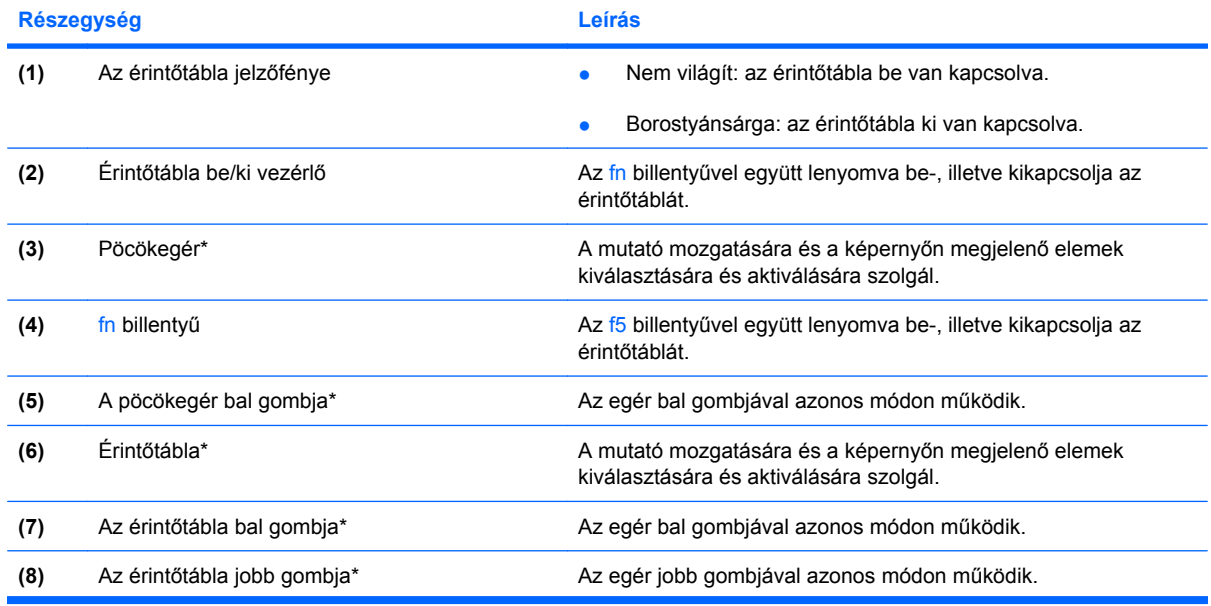

<span id="page-8-0"></span>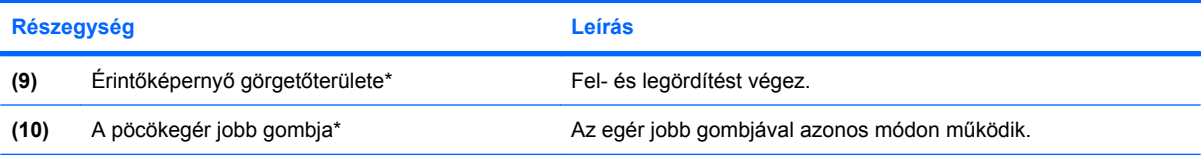

\*Ez a táblázat a gyári alapbeállításokat írja le. A mutatóeszközök beállításának megtekintéséhez és módosításához válassza a **Start > Vezérlőpult > Nyomtatók és egyéb hardver > Egér** parancsot.

### <span id="page-9-0"></span>**Jelzőfények**

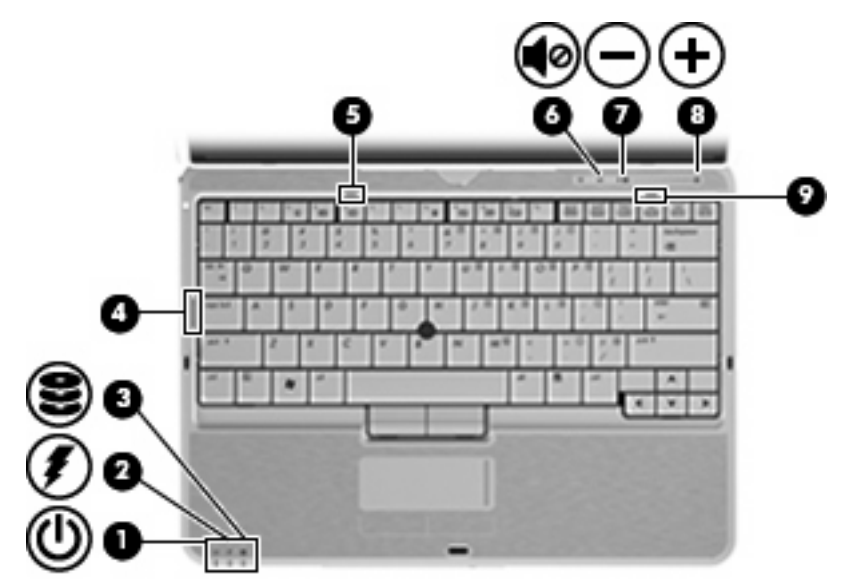

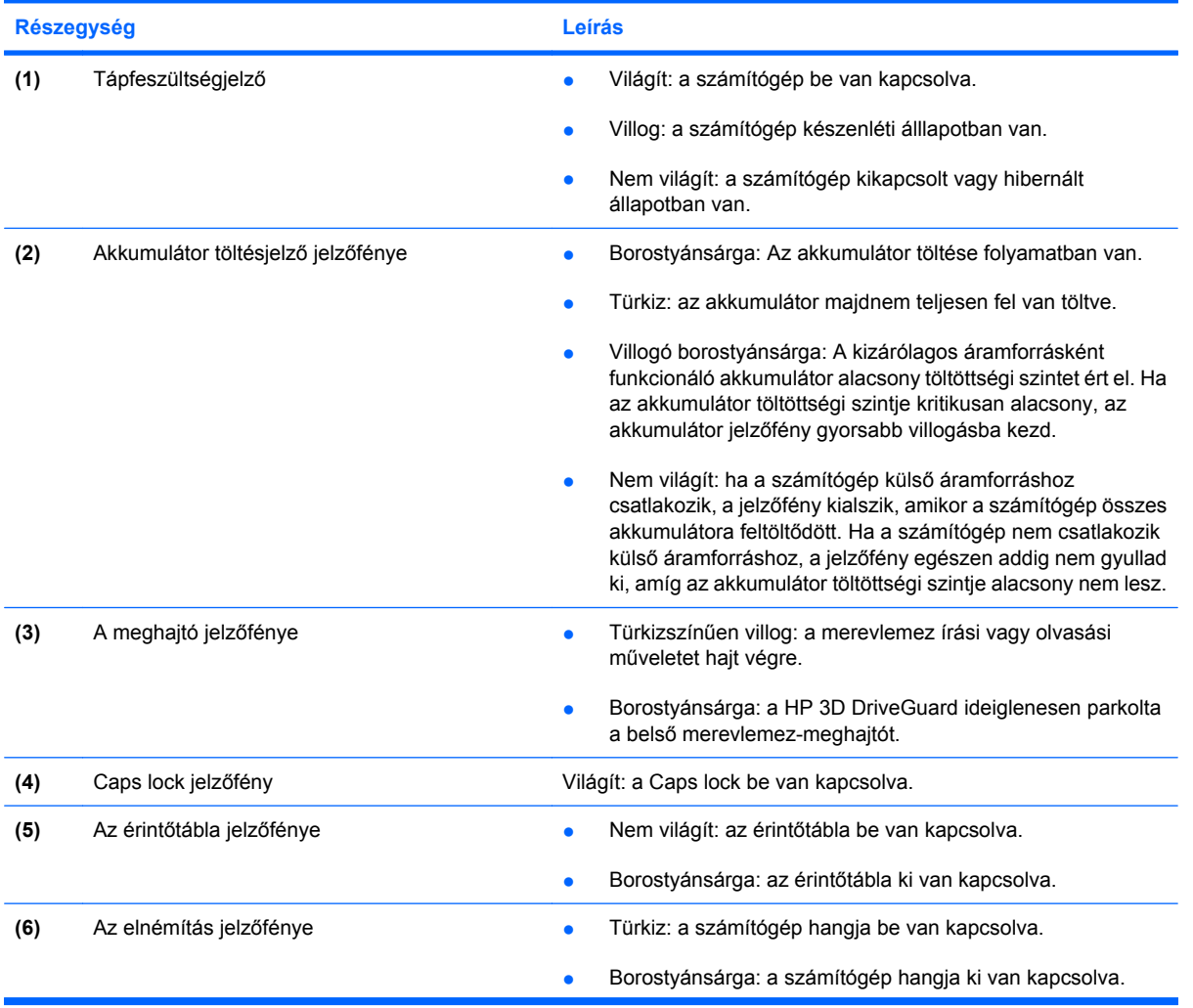

<span id="page-10-0"></span>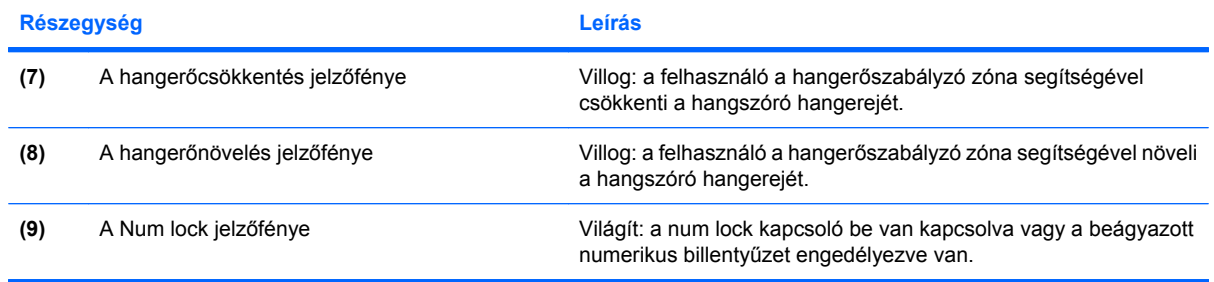

### <span id="page-11-0"></span>**Gombok és kapcsolók**

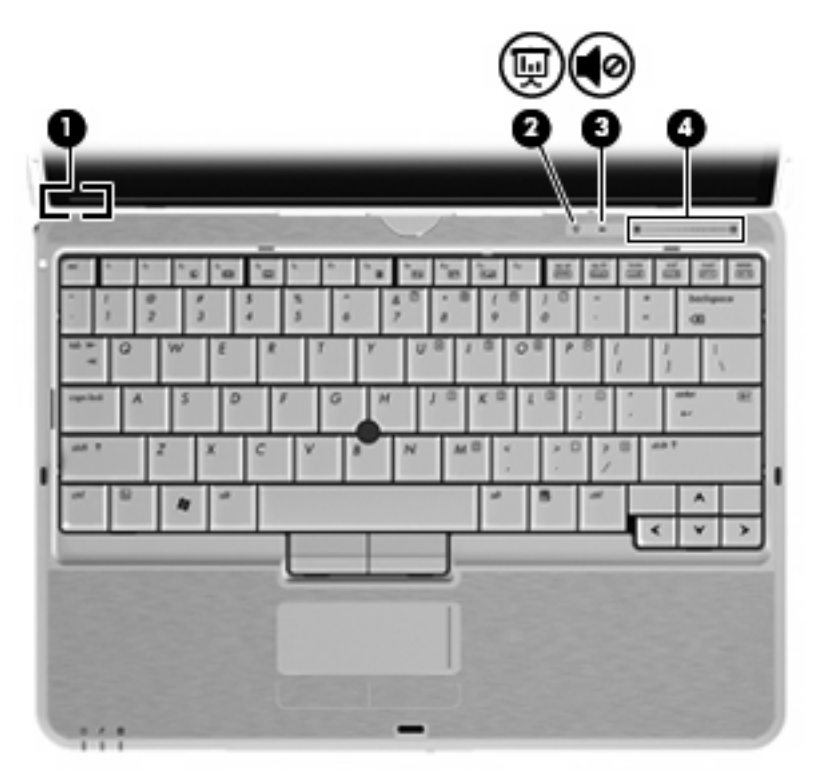

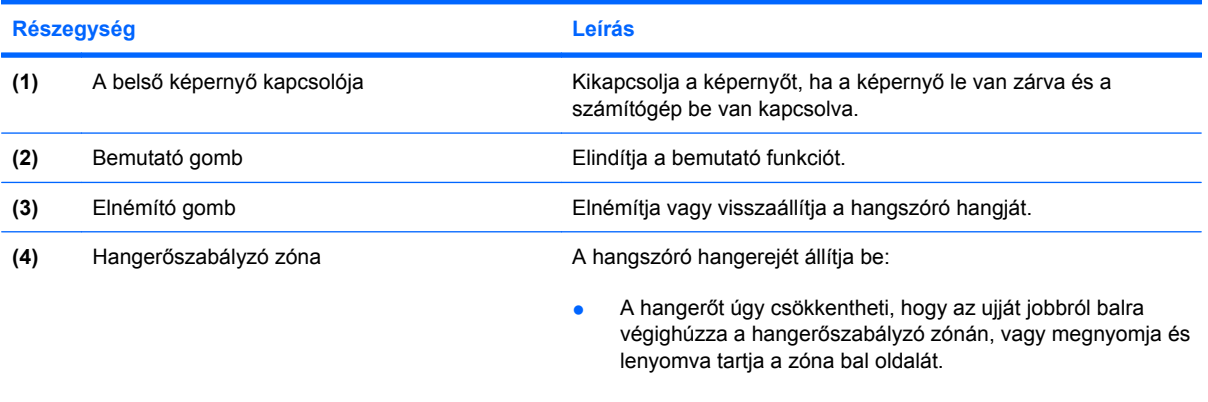

● A hangerőt úgy növelheti, hogy az ujját balról jobbra végighúzza a hangerőszabályzó zónán, vagy megnyomja és lenyomva tartja a zóna jobb oldalát.

### <span id="page-12-0"></span>**A képernyő részegységei**

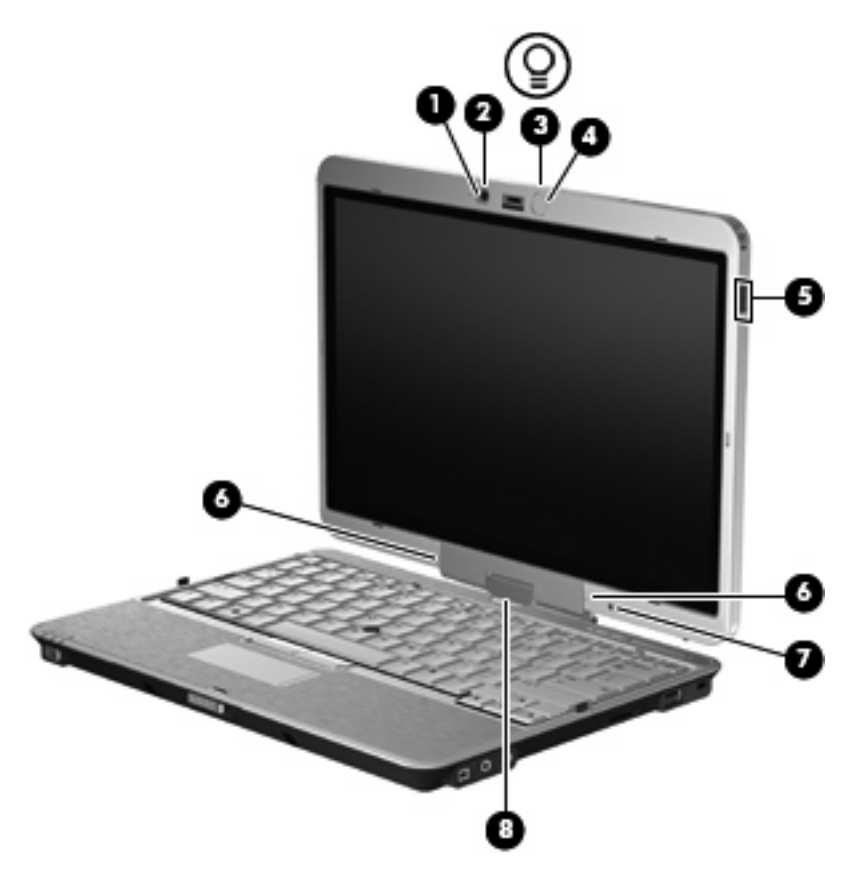

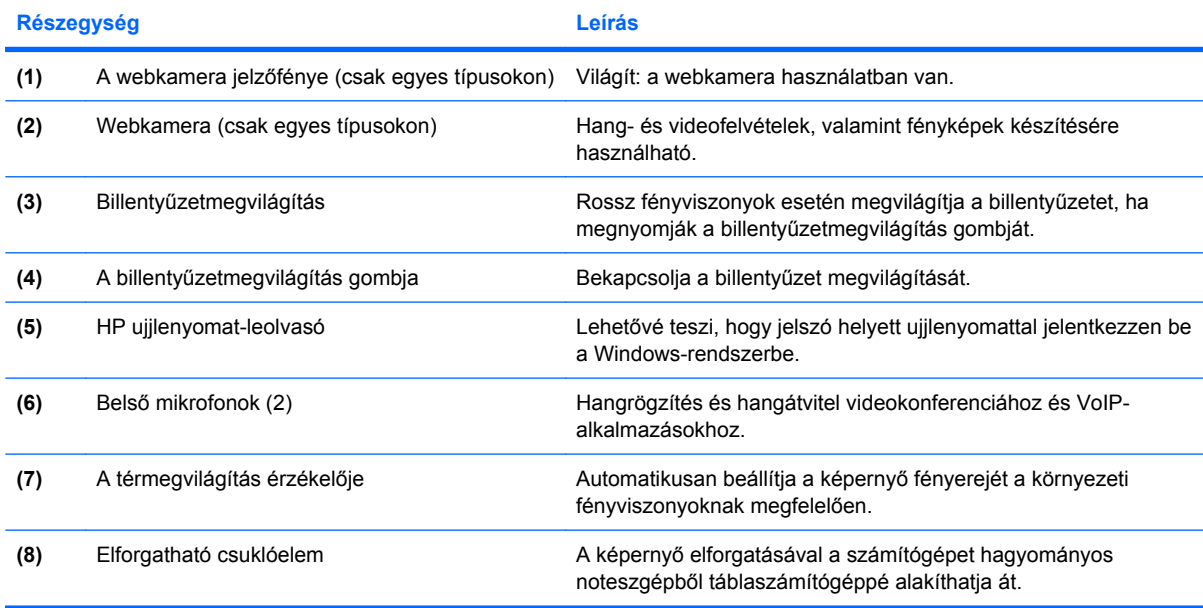

### <span id="page-13-0"></span>**Billentyűk**

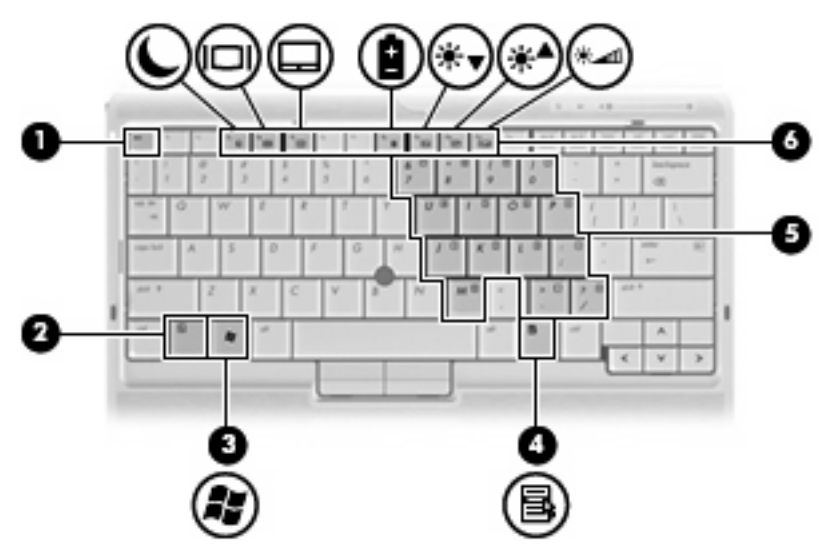

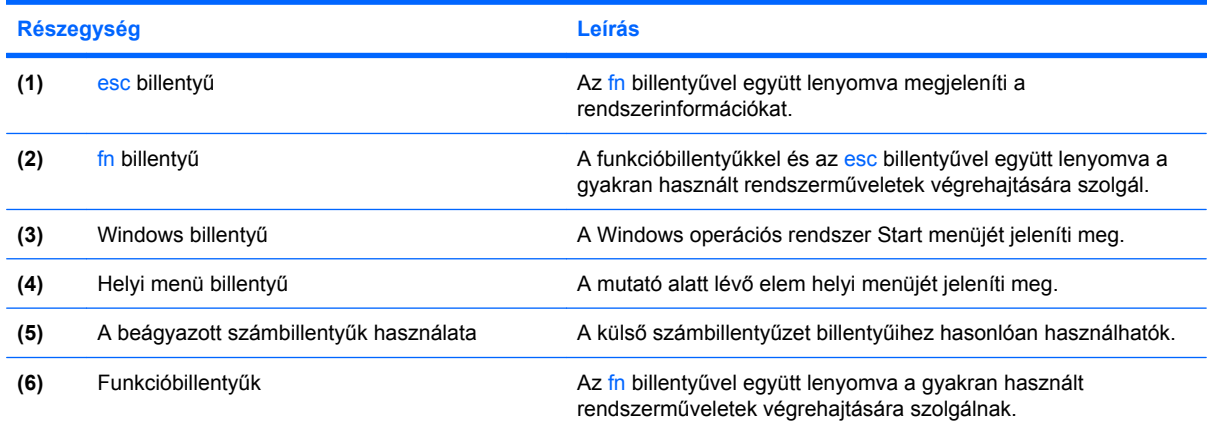

# <span id="page-14-0"></span>**Az előlap elemei**

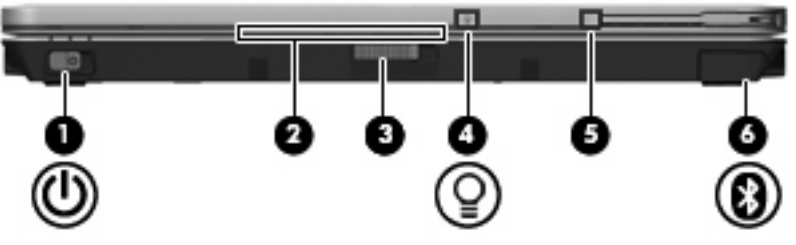

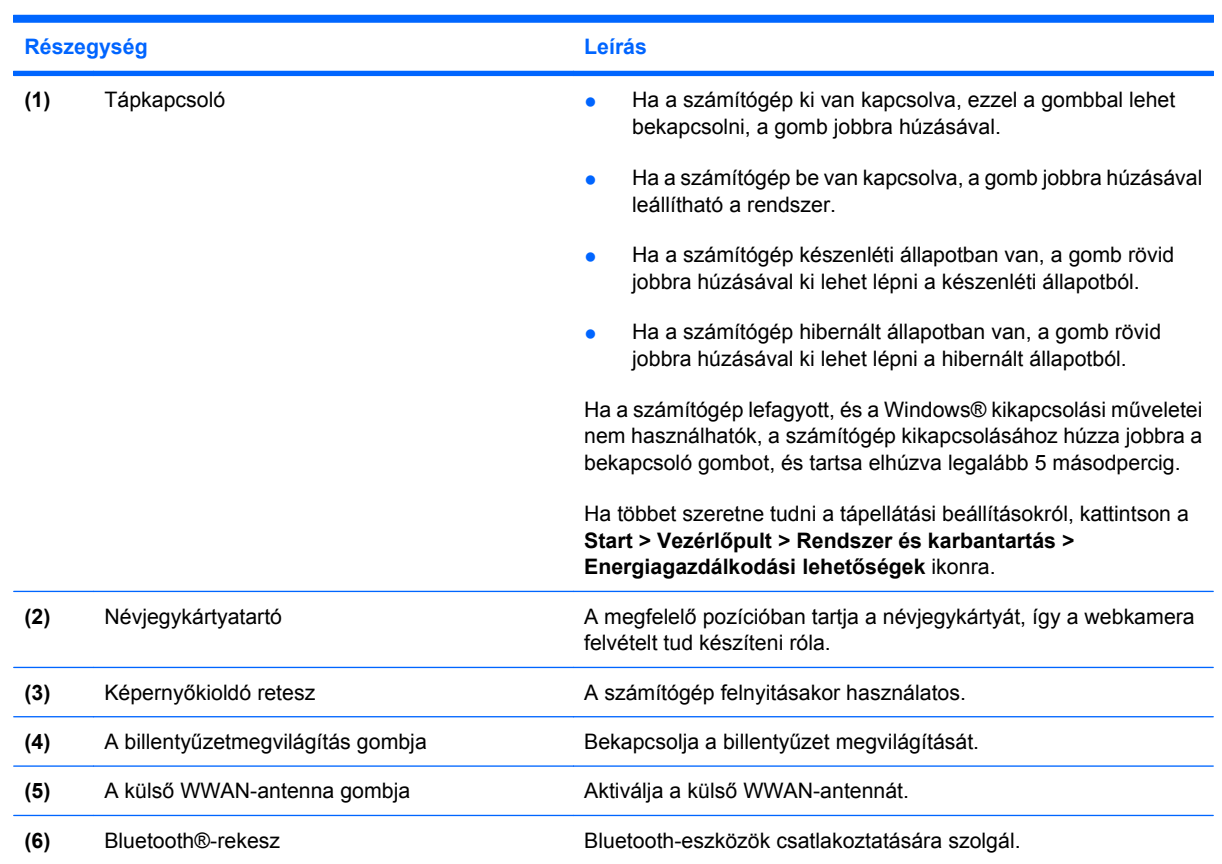

## <span id="page-15-0"></span>**A hátlapon lévő részegységek**

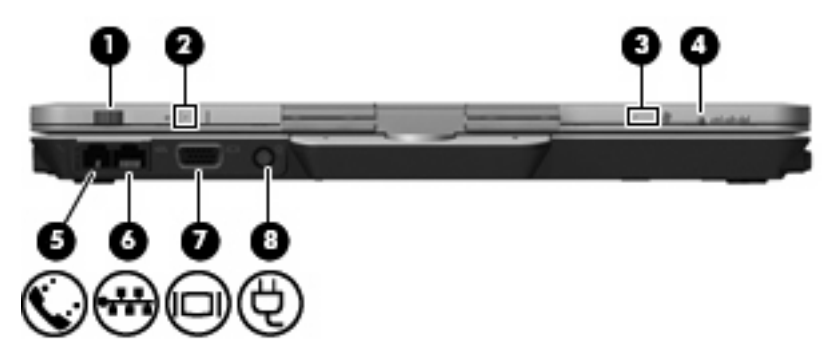

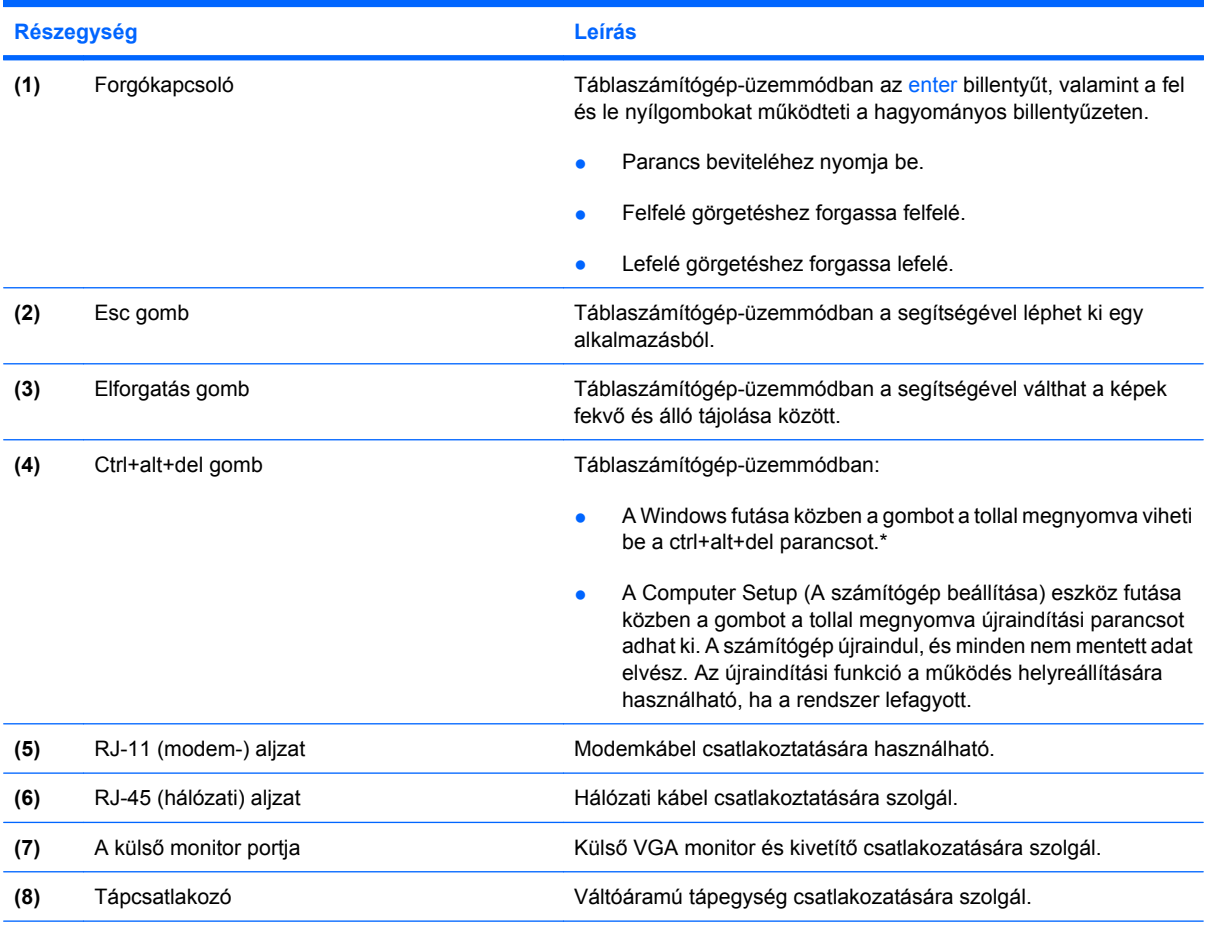

\*Adatai és a rendszer védelme érdekében a ctrl+alt+delete parancs nem vihető be a képernyőbillentyűzet ctrl, alt és del gombjaival.

# <span id="page-16-0"></span>**Jobb oldali részegységek**

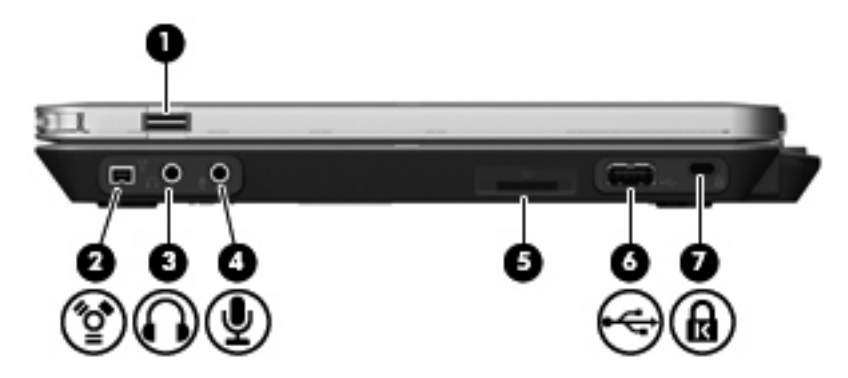

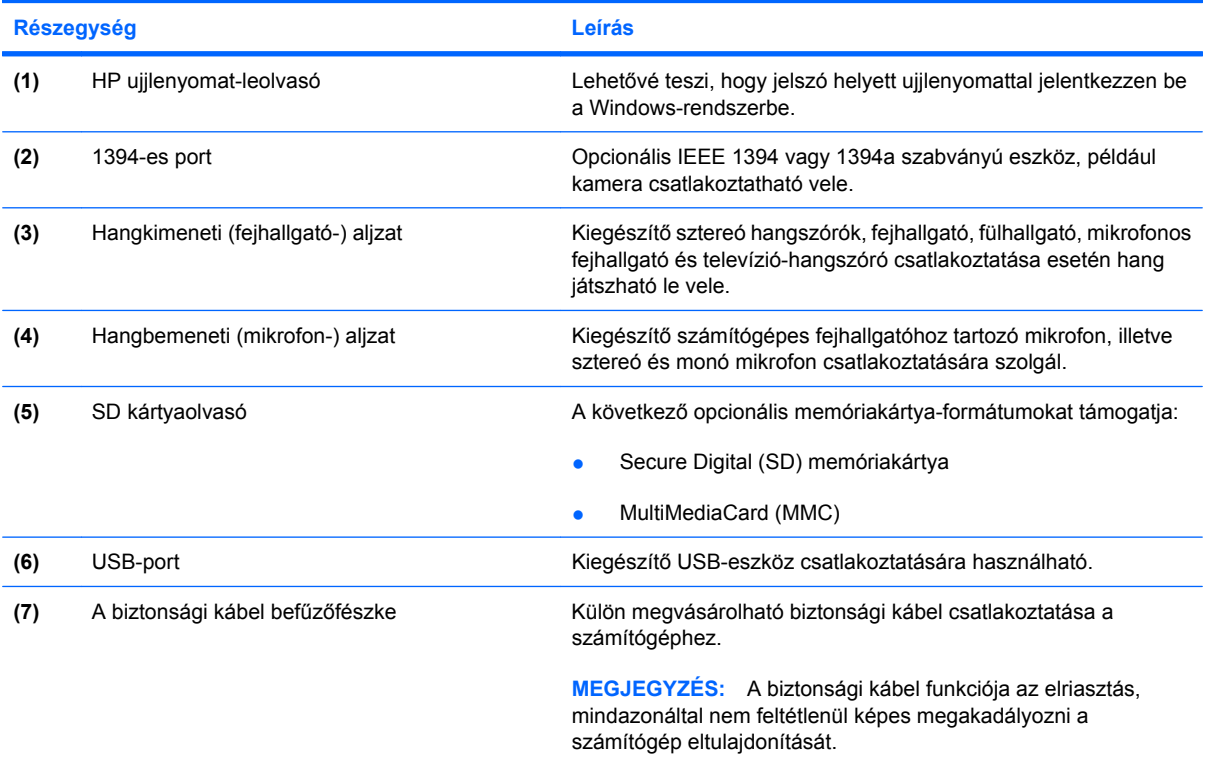

## <span id="page-17-0"></span>**Bal oldali részegységek**

#### **MEGJEGYZÉS:** Azt az ábrát használja, amelyik a leginkább megfelel az Ön számítógépének.

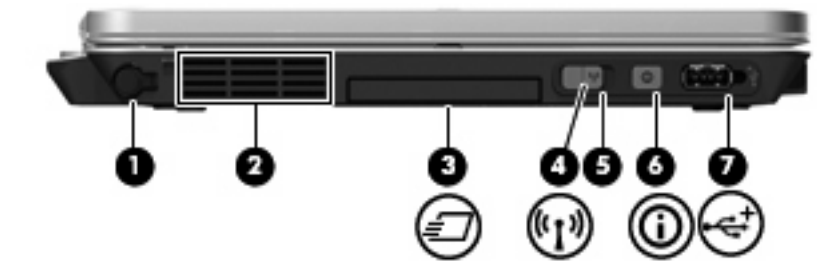

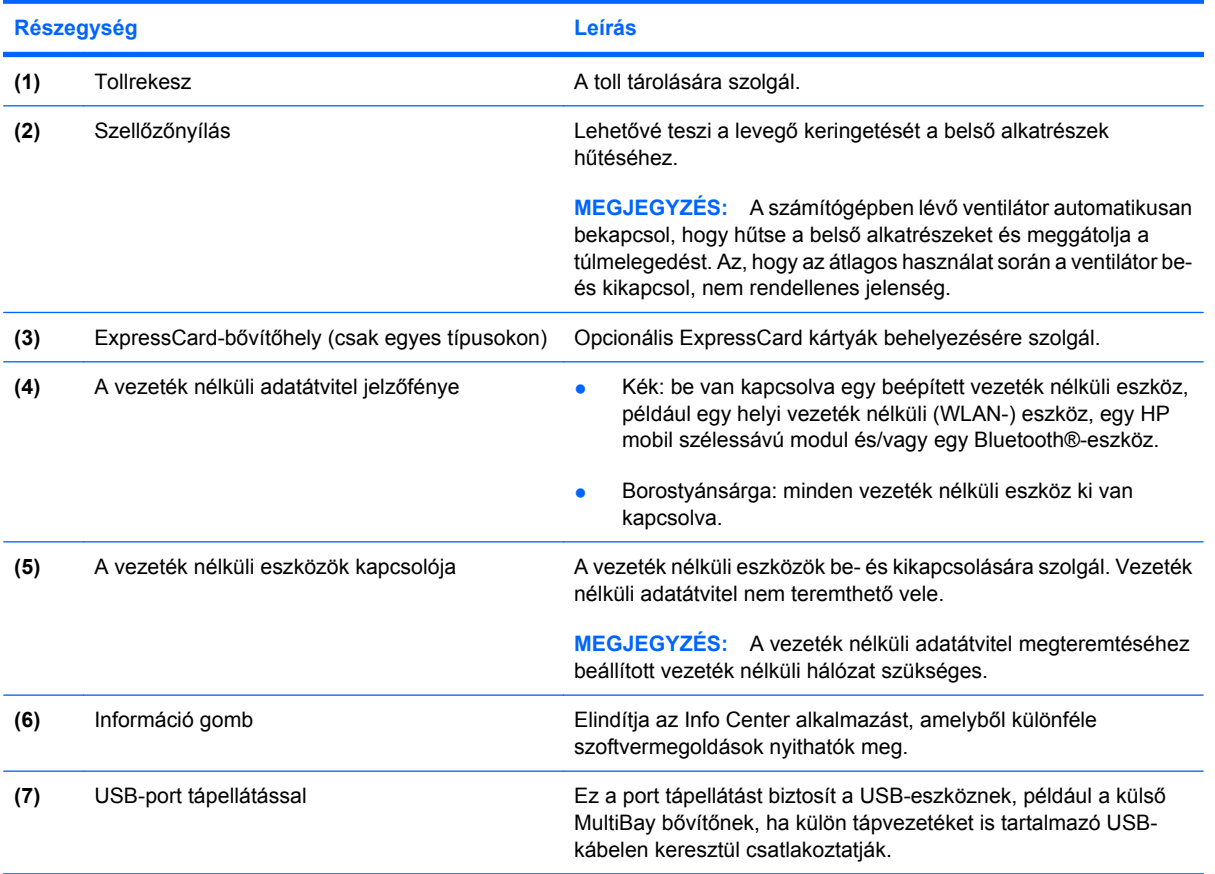

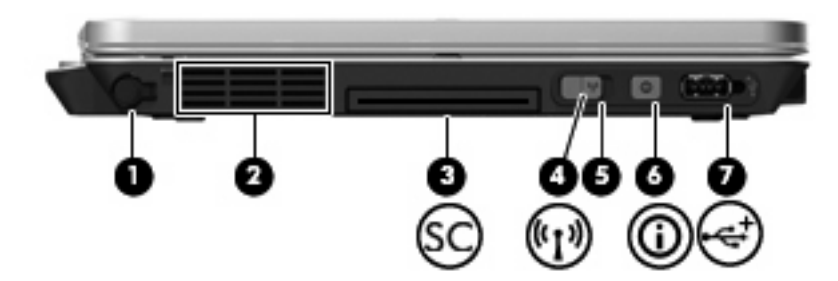

<span id="page-18-0"></span>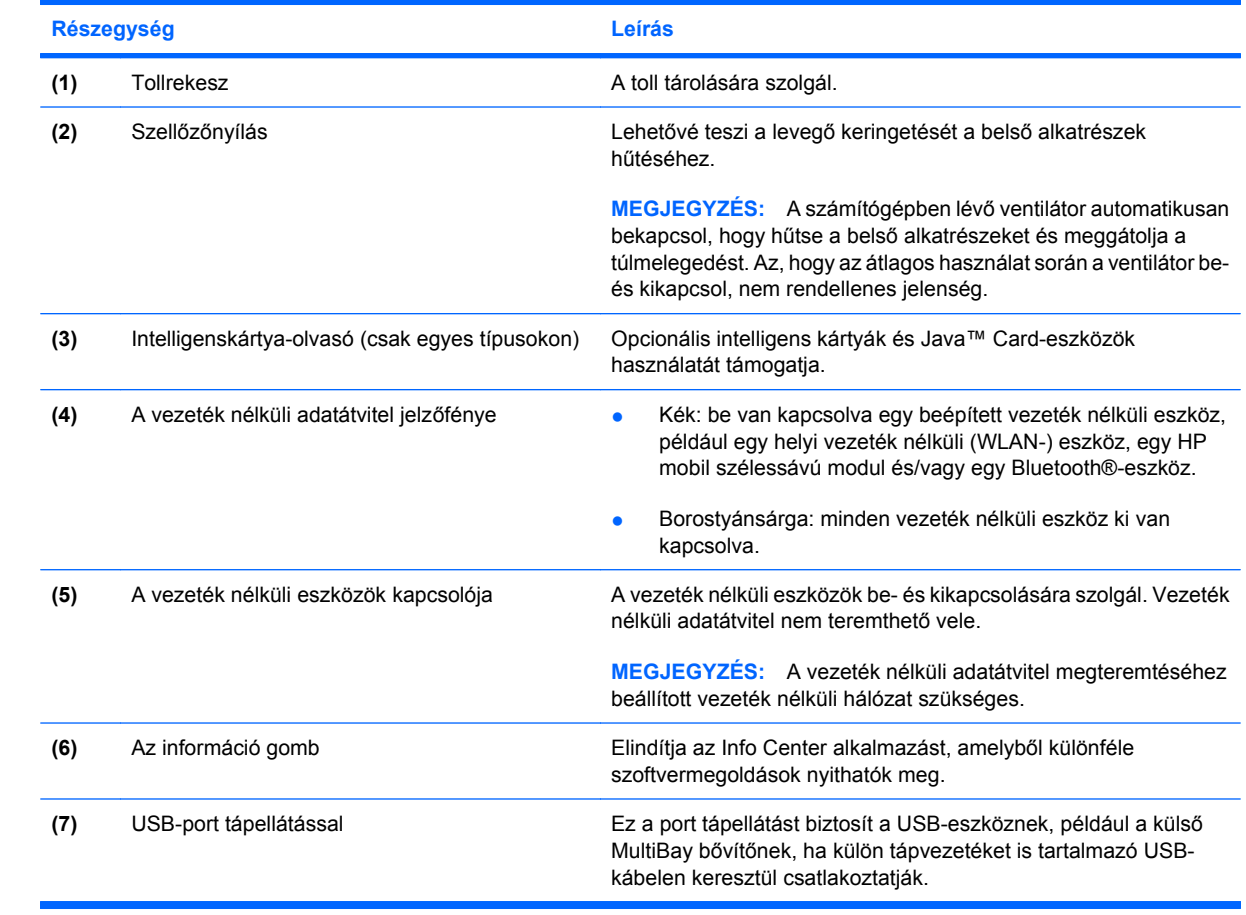

# <span id="page-19-0"></span>**Alul lévő részegységek**

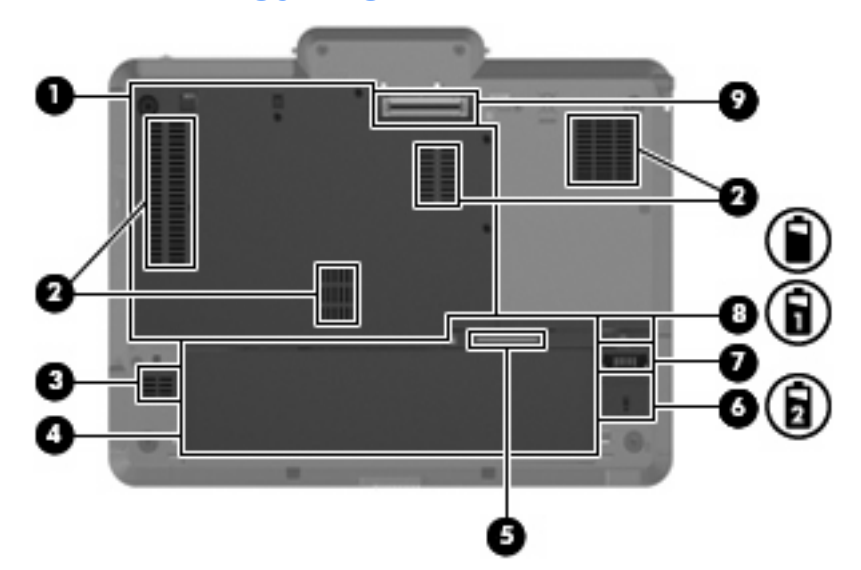

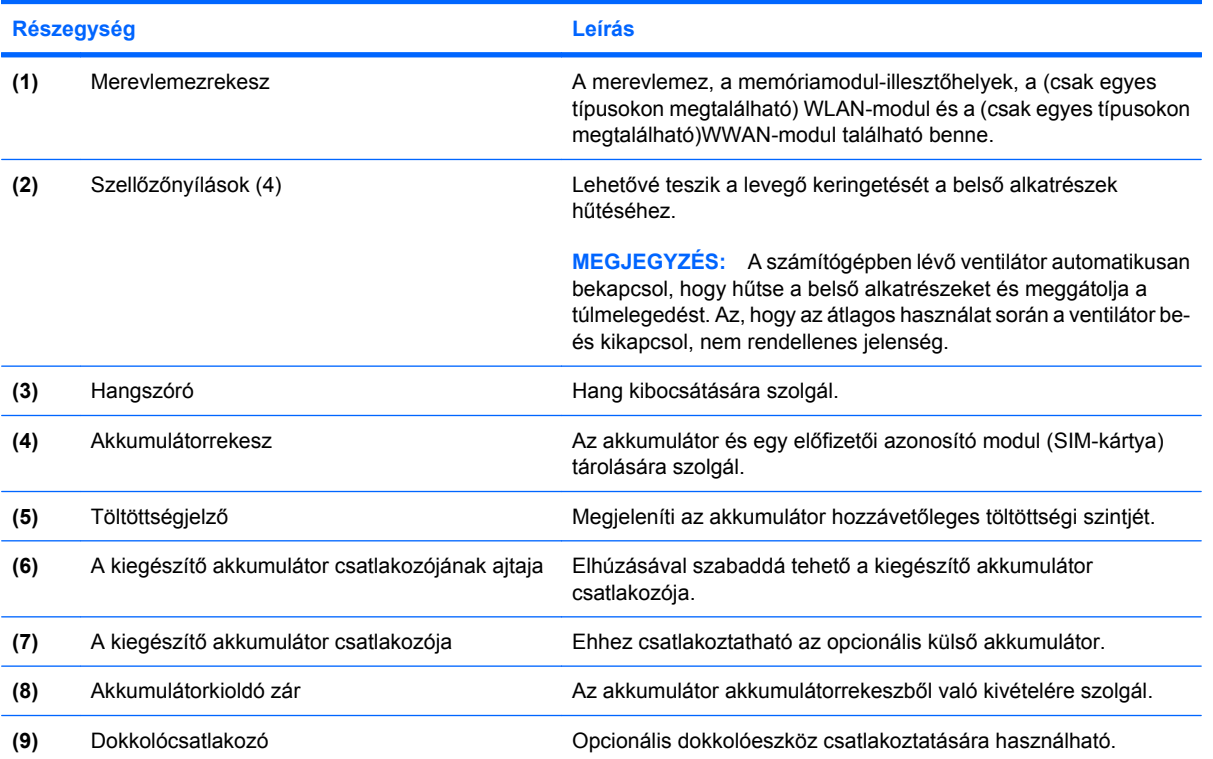

### <span id="page-20-0"></span>**Vezeték nélküli eszközök (csak egyes típusokon)**

Egyes típusokon vezeték nélküli antennák fogják a vezeték nélküli eszközök jeleit. Ezek az antennák a számítógépen belül találhatók, kívülről nem láthatóak.

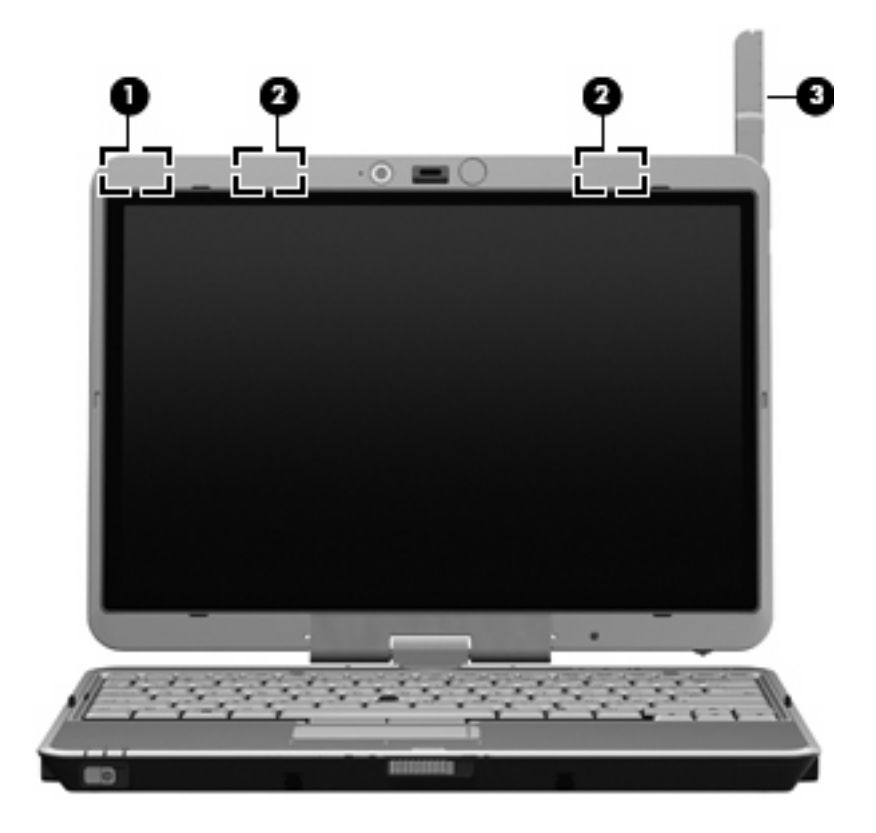

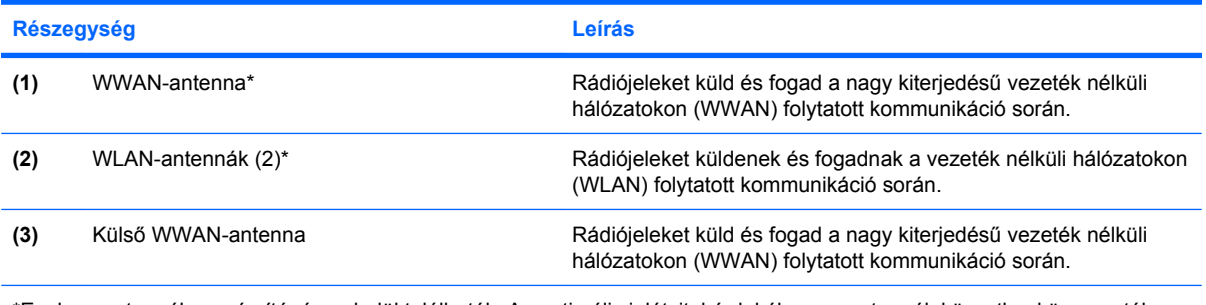

\*Ezek az antennák a számítógépen belül találhatók. Az optimális jelátvitel érdekében az antennák közvetlen környezetében ne legyenek zavaró tárgyak.

A vezeték nélküli eszközök szabályozásával kapcsolatos tudnivalókért tekintse át a *Jogi, biztonsági és környezetvédelmi tudnivalók* című fejezetben az Ön országára/térségére vonatkozó részt. Ezek a megjegyzések a súgóban találhatók.

## <span id="page-21-0"></span>**További hardverrészegységek**

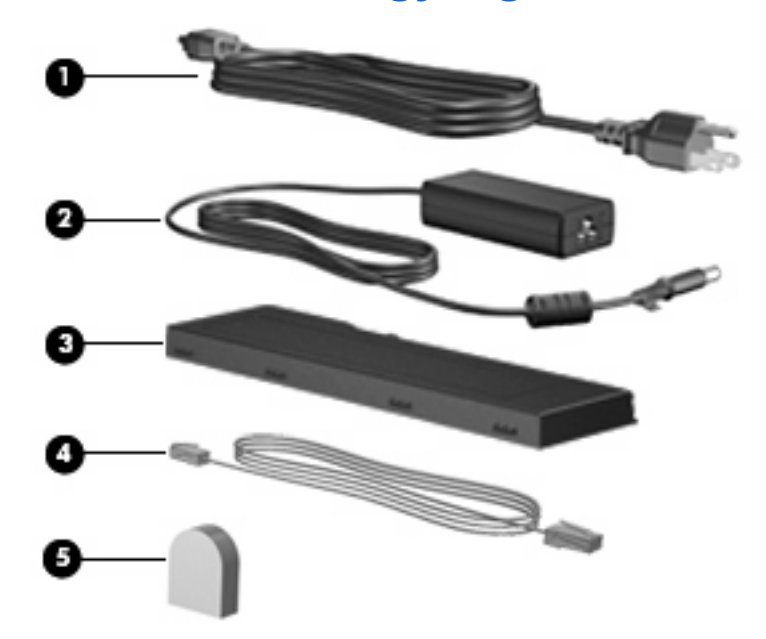

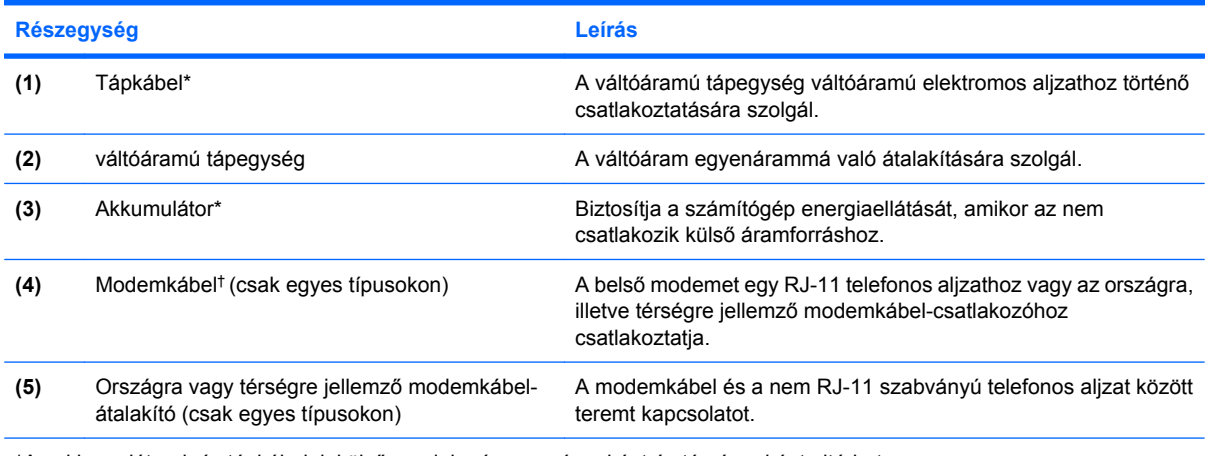

\*Az akkumulátorok és tápkábelek külső megjelenése országonként és térségenként eltérhet.

†A modemkábel csak akkor szükséges, ha Ön betárcsázós internetkapcsolattal rendelkezik.

# <span id="page-22-0"></span>**3 A táblaszámítógép használata**

## <span id="page-23-0"></span>**A táblaszámítógép-képernyő részegységei**

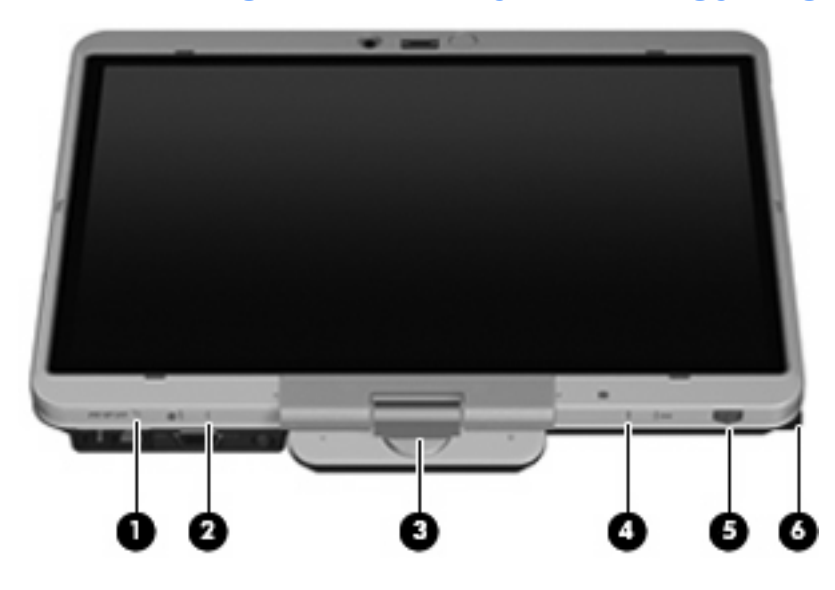

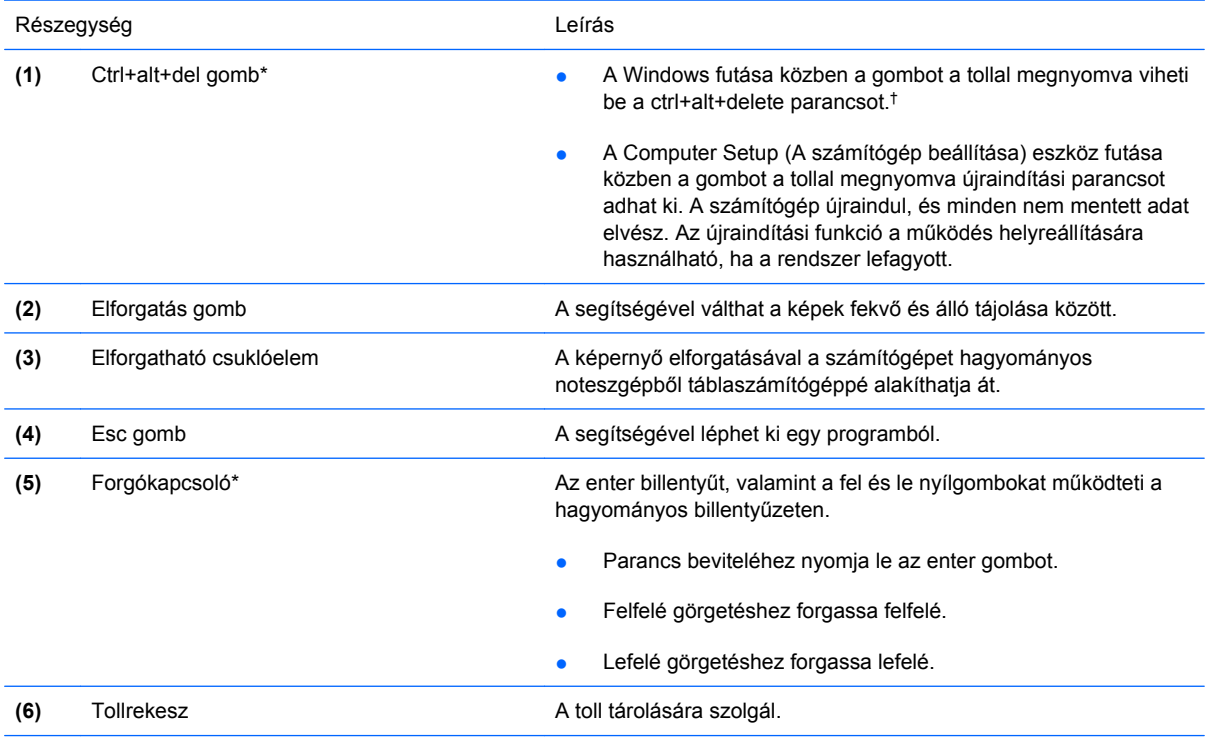

\*A táblázat az alapértelmezett beállításokat tartalmazza. A Ctrl+alt+del gombok és a forgókapcsoló funkcióinak módosításáról így kaphat további információt: válassza a **Start**>**Vezérlőpult**>**Nyomtatók és más hardverek**>**Táblaszámítógép beállításai** lehetőséget.

†Adatai és a rendszer védelme érdekében a ctrl+alt+delete parancs nem vihető be a képernyő-billentyűzet ctrl, alt és del gombjaival.

### <span id="page-24-0"></span>**A képernyő elforgatása**

A számítógép a képernyő elforgatásával hagyományos noteszgépből táblaszámítógéppé alakítható.

**MEGJEGYZÉS:** Ha a számítógép akár noteszgépként, akár táblaszámítógépként dokkolva van, a képernyőt nem lehet elforgatni.

### **Táblaszámítógép-üzemmód**

A számítógép átalakítása noteszgépből táblaszámítógéppé:

**1.** A képernyő kioldásához csúsztassa el a képernyőkioldó reteszt **(1)**, majd nyissa fel a számítógép képernyőjét **(2)**.

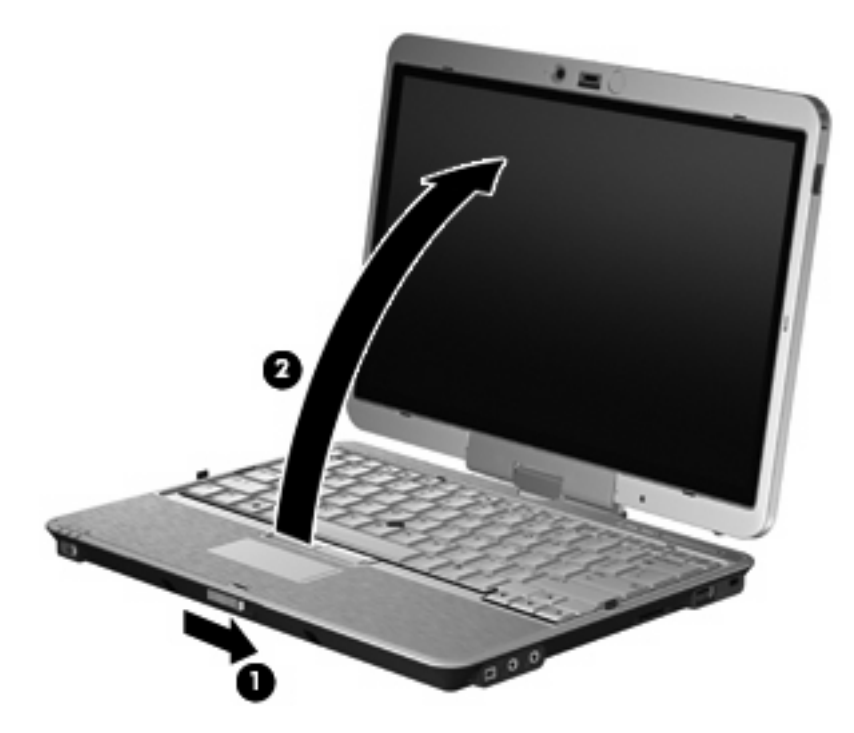

**2.** Forgassa jobbra a számítógép képernyőjét, amíg a billentyűzetnek háttal a helyére nem kattan.

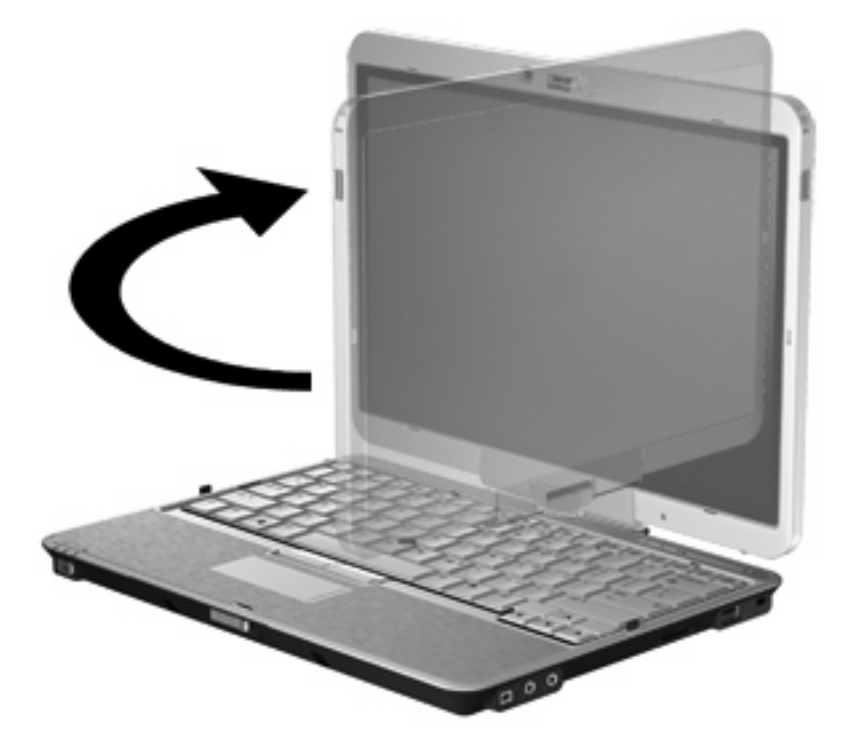

**3.** Döntse le a számítógép képernyőjét a billentyűzetre, amíg a helyére nem kattan.

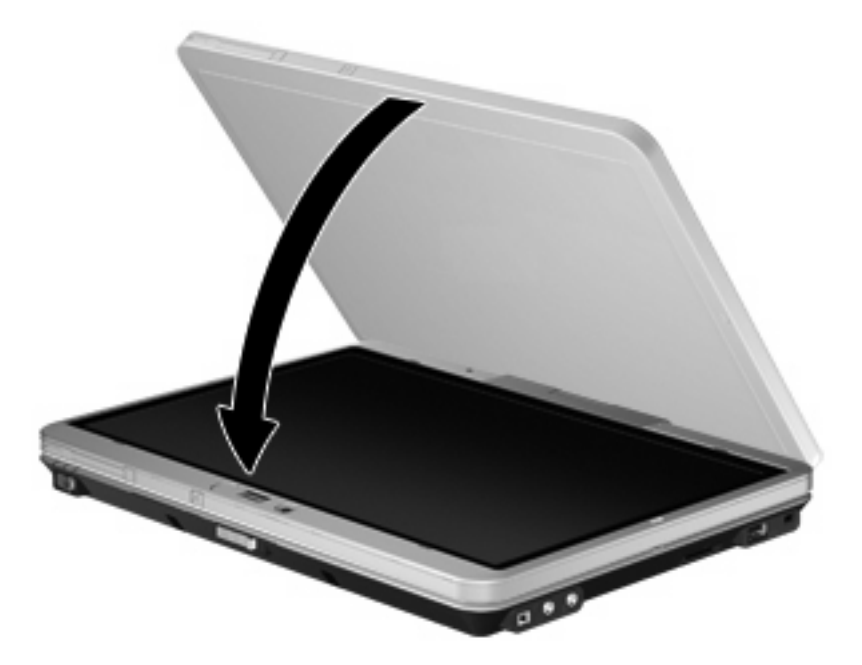

Táblaszámítógép-üzemmódban fordulás közben a képernyő tájolása automatikusan módosul állóról fekvőre.

**MEGJEGYZÉS:** Ha a számítógép antennái közel vannak a testéhez, megakadályozhatják a képernyő automatikus elfordulását.

### <span id="page-26-0"></span>**Noteszgép-üzemmód**

A számítógép átalakítása táblaszámítógépből noteszgéppé:

- **1.** Csúsztassa el a képernyőkioldó reteszt **(1)**.
- **2.** Nyissa fel a számítógép képernyőjét **(2)**.

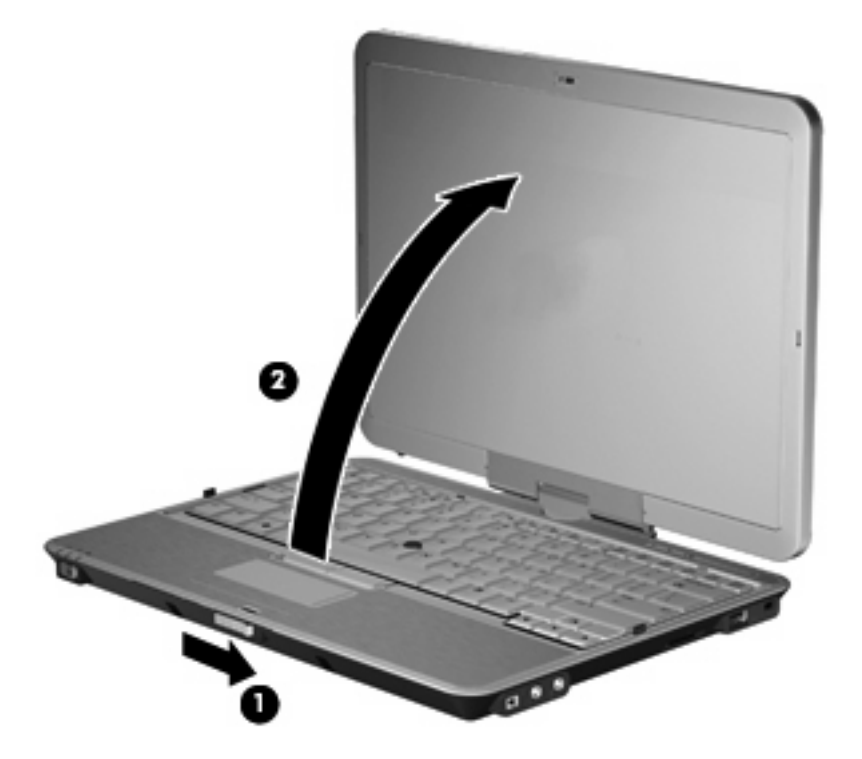

**3.** Forgassa balra a számítógép képernyőjét, amíg a billentyűzettel szemben a helyére nem kattan.

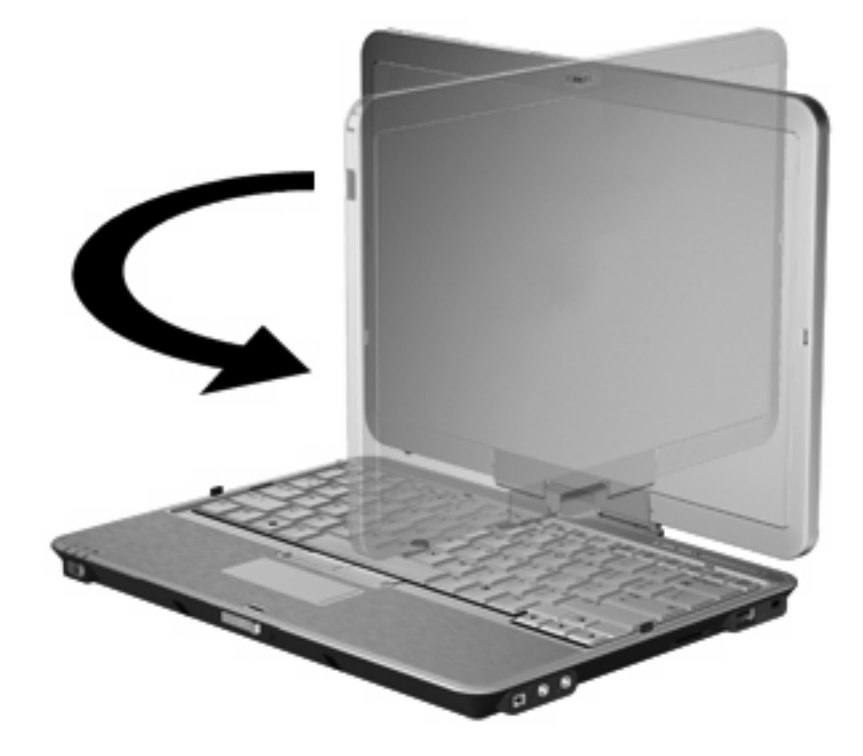

**MEGJEGYZÉS:** Hogy megelőzze, hogy a számítógép bekapcsoláskor ne fagyjon le, győződjön meg róla, hogy az akkumulátor megfelelően a helyén van-e.

# <span id="page-28-0"></span>**4 Címkék**

A számítógépen elhelyezett címkék olyan információt tartalmaznak, amely az esetleges rendszerproblémák megoldásában, illetve külföldi utazás során nyújthat segítséget.

● Szervizcímke – az alábbi információkat tartalmazza: a számítógép márkája és termékneve, sorozatszáma (serial number, s/n) és termékszáma (product number, p/n).

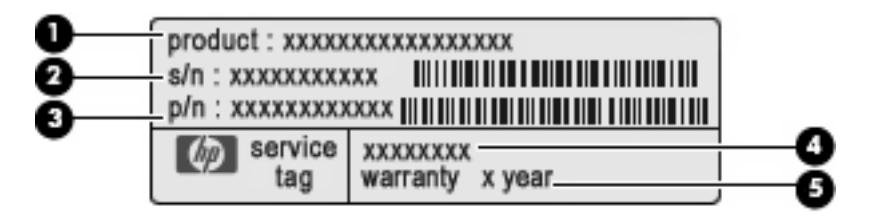

- Terméknév **(1)**. A noteszgép elején található.
- Sorozatszám (serial number, s/n) **(2)**. Egyedi, termékenként eltérő alfanumerikus számsor.
- Cikkszám/termékszám (part number/product number, p/n) **(3)**. Specifikus információkat tartalmaz az eszköz hardverrészegységeiről. A cikkszám segít a szervizelést végző műszaki szakembernek, hogy meg tudja határozni, milyen részegységekre és alkatrészekre lesz szüksége.
- Modell-leírás **(4)**. Ez a szám segít, hogy megtalálja a noteszgép dokumentumait, illesztőprogramjait és a kapcsolódó támogatásokat.
- Jótállási idő **(5)**. Meghatározza a számítógépre vonatkozó jótállási idő hosszát.

Tartsa kéznél ezeket az adatokat, amikor segítséget kér a vevőszolgálattól. A szervizcímke a számítógép alján található.

- Microsoft® eredetiséget igazoló tanúsítvány A Windows® termékazonosító kulcsát tartalmazza. A termékazonosító kulcsra az operációs rendszer frissítésekor és hibáinak elhárításakor lehet szükség. Ez a tanúsítvány a számítógép aljára van ragasztva.
- Hatósági előírásokkal kapcsolatos címke a számítógépre vonatkozó hatósági előírásokkal kapcsolatos információt tartalmazza. A szabályozási információkat tartalmazó címke az akkumulátorrekesz belsejében található.
- Modemengedély-címke a modemmel kapcsolatos szabályozási információt, valamint néhány olyan ország hatósági engedélyeinek listáját tartalmazza, ahol a modem használata engedélyezett. Erre az információra külföldi utazás során lehet szüksége. A modem igazolócímkéje az akkumulátorrekesz belsejében található.
- Vezeték nélküli eszközök hitelesítő címkéi (csak egyes típusokon) a vezeték nélküli eszközökkel kapcsolatos információk, valamint néhány olyan ország ezen eszközökkel kapcsolatos hatósági

<span id="page-29-0"></span>előírásai és engedélyei, ahol az eszközök használata engedélyezett. Az opcionális eszköz vezeték nélküli helyi hálózati (WLAN-) eszköz vagy egy opcionális Bluetooth®-eszköz lehet. Amennyiben a számítógépben egy vagy több vezeték nélküli eszköz található, a számítógépen megtalálhatók az ilyen címkék is. Erre az információra külföldi utazás során lehet szüksége. A vezeték nélküli eszközök tanúsítványcímkéi az akkumulátor és a merevlemez rekeszének belsejében találhatók.

- SIM-kártya (előfizető-azonosító modul) címkéje (csak egyes típusokon) a SIM-kártyamodul ICCID-azonosítóját (Integrated Circuit Card Identifier – integrált áramkörös kártyaazonosítóját) tartalmazza. Ez a címke az akkumulátorrekesz belsejében található.
- A HP mobil szélessávú modul sorozatszámcímkéje (csak egyes típusokon): a HP mobil szélessávú modul sorozatszámát tartalmazza. Ez a címke a merevlemezrekesz belsejében található.

# <span id="page-30-0"></span>**Tárgymutató**

#### **Jelek és számok**

1394-es port, helye [11](#page-16-0)

#### **A**

A HP mobil szélessávú modul sorozatszámcímkéje [24](#page-29-0) akkumulátor helye [16](#page-21-0) akkumulátor jelzőfény helye [4](#page-9-0) akkumulátor kioldóreteszeinek helye [14](#page-19-0) akkumulátorrekesz [14](#page-19-0), [23](#page-28-0) Az érintőtábla jelzőfénye [2,](#page-7-0) [4](#page-9-0)

#### **B**

belső képernyő kapcsolójának helye [6](#page-11-0) belső mikrofon, helye [7](#page-12-0) bemutató gomb, helye [6](#page-11-0) billentyűk billentyűzet [8](#page-13-0) esc [8](#page-13-0) fn [8](#page-13-0) funkció [8](#page-13-0) Windows-alkalmazások [8](#page-13-0) Windows embléma [8](#page-13-0) billentyűzetmegvilágítás gombjának helye [7](#page-12-0), [9](#page-14-0) billentyűzetmegvilágítás helye [7](#page-12-0) biztonsági kábel befűzőfészke, helye [11](#page-16-0) Bluetooth címke [24](#page-29-0) Bluetooth-rekesz, helye [9](#page-14-0) bővítőhelyek biztonsági kábel [11](#page-16-0) ExpressCard [12](#page-17-0) memóriamodul [14](#page-19-0) névjegykártya [9](#page-14-0) SD kártyaolvasó [11](#page-16-0) SIM-kártya [14](#page-19-0)

#### **C**

caps lock jelzőfénye, helye [4](#page-9-0) címkék Bluetooth [24](#page-29-0) előírások [23](#page-28-0) HP mobil szélessávú [24](#page-29-0) Microsoft eredetiséget igazoló tanúsítvány [23](#page-28-0) modemengedély [23](#page-28-0) SIM-kártya [24](#page-29-0) szervizcímke [23](#page-28-0) vezeték nélküli eszköz hitelesítése [24](#page-29-0) WLAN [24](#page-29-0) ctrl+alt+del gomb, helye [10](#page-15-0), [18](#page-23-0)

#### **CS**

csatlakozó, tápellátás [10](#page-15-0) csatlakozók hangbemenet (mikrofon) [11](#page-16-0) hangkimenet (fejhallgató) [11](#page-16-0) RJ-11 (modem) [10](#page-15-0) RJ-45 (hálózati [10](#page-15-0) csuklóelem, elforgatható [7,](#page-12-0) [18](#page-23-0)

#### **D**

dokkolócsatlakozó helye [14](#page-19-0)

#### **E**

egyéb jogi tudnivalók előírásokat tartalmazó címke [23](#page-28-0) modemengedély-címke [23](#page-28-0) vezeték nélküli eszközök hitelesítő címkéi [24](#page-29-0) elforgatás gomb helye [10,](#page-15-0) [18](#page-23-0) elforgatható csuklóelem helye [7,](#page-12-0) [18](#page-23-0) elnémítás jelzőfénye, helye [4](#page-9-0) elnémító gomb, helye [6](#page-11-0)

Eredetiséget igazoló tanúsítvány címkéje [23](#page-28-0) Érintőtábla gombok [2](#page-7-0) görgetőterület [3](#page-8-0) helye [2](#page-7-0) Érintőtábla be/ki vezérlő [2](#page-7-0) esc billentyű helye [8](#page-13-0) esc gomb helye [10](#page-15-0), [18](#page-23-0) ExpressCard-bővítőhely [12](#page-17-0)

#### **F**

fejhallgató (hangkimeneti) alizat [11](#page-16-0) fn billentyű használata [2](#page-7-0) fn billentyű helye [8](#page-13-0) forgókapcsoló, helye [10,](#page-15-0) [18](#page-23-0) funkcióbillentyűk, helyük [8](#page-13-0)

#### **G**

gombok bemutató [6](#page-11-0) billentyűzetmegvilágítás [7,](#page-12-0) [9](#page-14-0) ctrl+alt+del [10](#page-15-0), [18](#page-23-0) elforgatás [10](#page-15-0), [18](#page-23-0) Érintőtábla [2](#page-7-0) esc [10,](#page-15-0) [18](#page-23-0) hangnémítás [6](#page-11-0) információ [12](#page-17-0) külső WWAN-antenna [9](#page-14-0) pöcökegér [2](#page-7-0) görgetőterület, érintőtábla [3](#page-8-0)

### **H**

hangbemeneti aljzat (mikrofonaljzat), helye [11](#page-16-0) hangerőcsökkentés jelzőfénye, helye [5](#page-10-0) hangerőnövelés jelzőfénye, helye [5](#page-10-0)

hangerőszabályzó zóna, helye [6](#page-11-0) hangkimeneti (fejhallgató-) aljzat, helye [11](#page-16-0) hangszóró helye [14](#page-19-0) helyi menü billentyű, helye [8](#page-13-0) helyi menü billentyű, Windows [8](#page-13-0)

#### **I**

IEEE 1394 port, helye [11](#page-16-0) információ gomb [12](#page-17-0) intelligenskártya-olvasó, helye [13](#page-18-0)

#### **J**

jelzőfények akkumulátor [4](#page-9-0) bekapcsolás [4](#page-9-0) billentyűzet [7](#page-12-0) caps lock [4](#page-9-0) Érintőtábla [2](#page-7-0), [4](#page-9-0) hangerőcsökkentés [5](#page-10-0) hangerőnövelés [5](#page-10-0) hangnémítás [4](#page-9-0) meghajtó [4](#page-9-0) némítás [4](#page-9-0) num lock [5](#page-10-0) vezeték nélküli adatátvitel [12,](#page-17-0) [13](#page-18-0) webkamera [7](#page-12-0)

#### **K**

kapcsolók vezeték nélküli adatátvitel [12,](#page-17-0) [13](#page-18-0) képernyő elforgatás [19](#page-24-0) noteszgép-üzemmód [21](#page-26-0) táblaszámítógépüzemmód [19](#page-24-0) képernyő kapcsolójának helye [6](#page-11-0) képernyőkioldó retesz, helye [9](#page-14-0) kiegészítő akkumulátor csatlakozója, helye [14](#page-19-0) kioldó zár, akkumulátor [14](#page-19-0) külső monitor portja, helye [10](#page-15-0) külső WWAN-antenna gombjának helye [9](#page-14-0) külső WWAN-antenna helye [15](#page-20-0)

#### **L**

leolvasó, ujilenyomat [7](#page-12-0), [11](#page-16-0)

#### **M**

meghajtó jelzőfénye, helye [4](#page-9-0) memóriamodul [14](#page-19-0) merevlemezrekesz helye [14](#page-19-0) Microsoft eredetiséget igazoló tanúsítványának címkéje [23](#page-28-0) mikrofon, belső [7](#page-12-0) mikrofon (hangbemeneti) aljzat [11](#page-16-0) modemátalakító helye [16](#page-21-0) modemengedély-címke [23](#page-28-0) modemkábel, helye [16](#page-21-0) monitor portja, külső [10](#page-15-0)

#### **N**

névjegykártyatartó [9](#page-14-0) num lock jelzőfénye, helye [5](#page-10-0)

#### **O**

operációs rendszer Microsoft eredetiséget igazoló tanúsítványának címkéje [23](#page-28-0) termékazonosító kulcs [23](#page-28-0)

#### **P**

portok 1394 [11](#page-16-0) külső monitor [10](#page-15-0) USB [11](#page-16-0) pöcökegér gombjainak helye [2](#page-7-0) pöcökegér helye [2](#page-7-0)

#### **R**

rekesz, tollhoz [18](#page-23-0) rekeszek akkumulátor [14,](#page-19-0) [23](#page-28-0) merevlemez [14](#page-19-0) részegységek alsó rész [14](#page-19-0) bal oldal [12](#page-17-0) előlap [9](#page-14-0) fő kezelőfelület [2](#page-7-0) hátlap [10](#page-15-0) jobb oldal [11](#page-16-0) képernyő [7](#page-12-0) további hardver [16](#page-21-0) vezeték nélküli antennák [15](#page-20-0) RJ-11 (modem-) aljzat, helye [10](#page-15-0) RJ-45 (hálózati) aljzat, helye [10](#page-15-0)

#### **S**

SD kártyaolvasó, helye [11](#page-16-0) SIM-címke [24](#page-29-0) sorozatszám, számítógép [23](#page-28-0)

#### **SZ**

számbillentyűzet, billentyűk helye [8](#page-13-0) szellőzőnyílások helye [12,](#page-17-0) [13](#page-18-0), [14](#page-19-0) szervizcímke [23](#page-28-0)

#### **T**

táblaszámítógép-képernyő részegységei [18](#page-23-0) tápellátás csatlakozó helye [10](#page-15-0) tápfeszültségjelző helye [4](#page-9-0) tápkábel, helye [16](#page-21-0) tápkábel, tápellátás [16](#page-21-0) tápkapcsoló helye [9](#page-14-0) térmegvilágítás érzékelőjének helye [7](#page-12-0) termékazonosító kulcs [23](#page-28-0) terméknév és termékszám, számítógép [23](#page-28-0) tollrekesz [18](#page-23-0) tollrekesz, helye [12,](#page-17-0) [13](#page-18-0) töltöttségjelző helye [14](#page-19-0)

#### **U**

ujjlenyomat-leolvasó helye [7,](#page-12-0) [11](#page-16-0) USB-port, tápellátással [12](#page-17-0), [13](#page-18-0) USB-portok, helyük [11](#page-16-0) utazás a számítógéppel modemengedély-címke [23](#page-28-0) vezeték nélküli eszközök hitelesítő címkéi [24](#page-29-0)

#### **V**

váltóáramú tápegység helye [16](#page-21-0) vezeték nélküli átvitel jelzőfénye, helye [12](#page-17-0), [13](#page-18-0) vezeték nélküli eszközök [14](#page-19-0) vezeték nélküli eszközök, hitelesítő címke [24](#page-29-0) vezeték nélküli eszközök kapcsolójának helye [12](#page-17-0), [13](#page-18-0)

#### **W**

webkamera helye [7](#page-12-0) webkamera jelzőfénye, helye [7](#page-12-0) Windows billentyű, helye [8](#page-13-0) WLAN-antenna helye [15](#page-20-0) WLAN-címke [24](#page-29-0) WLAN-eszköz [24](#page-29-0) WWAN-antenna helye [15](#page-20-0)

#### **Z**

zár, akkumulátor kioldás [14](#page-19-0)

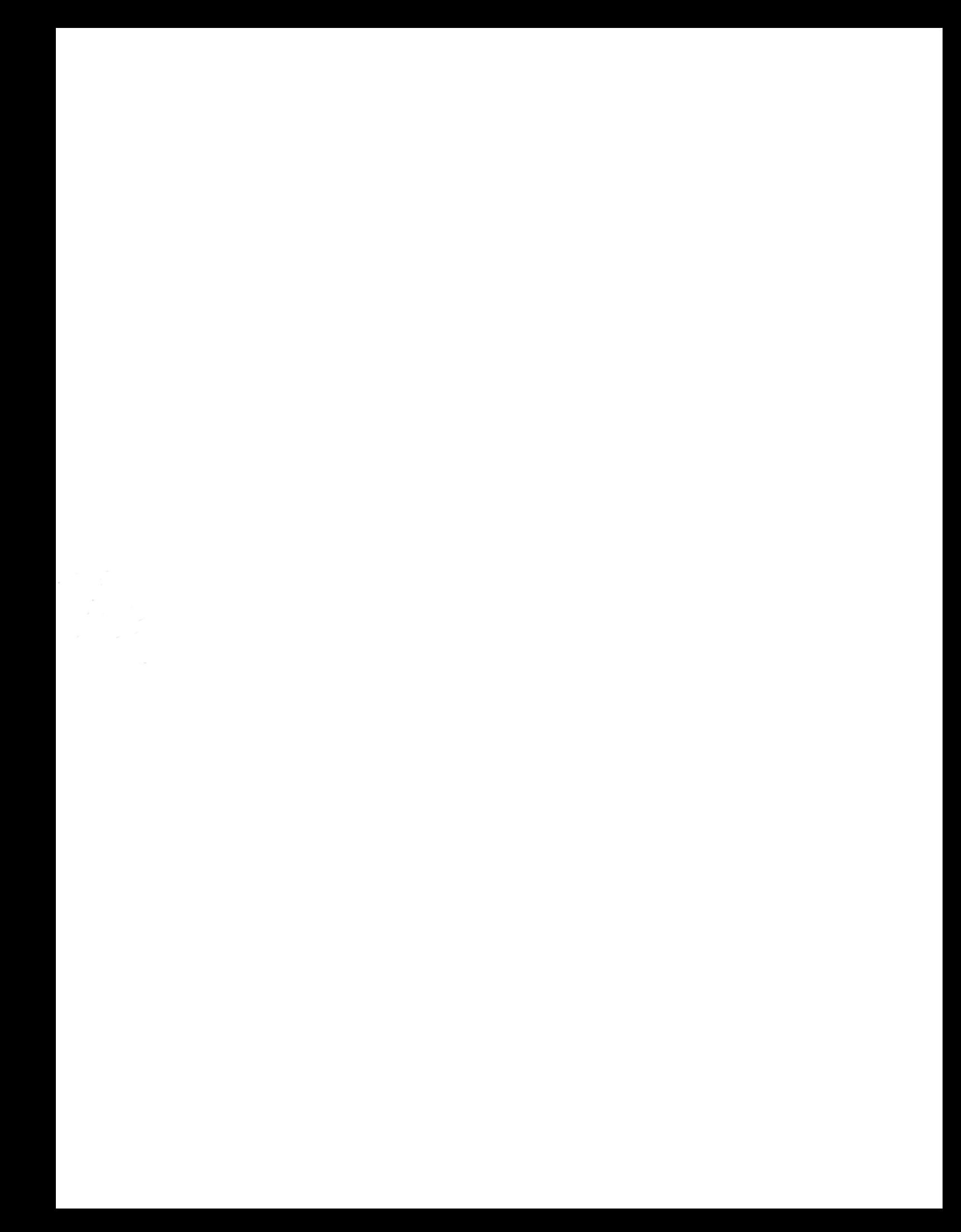